# **Accessible Charts**

#### **Group G1:**  Moritz Erlacher, Lisa Habich, Alexander Perko, Markus Stradner

5 May 2021 - Final Survey Presentation

#### **Information Visualisation SS 2021**

#### **Overview**

- Web A11y (Web Accessibility)
- ARIA
- Screen Readers
- Tools

### Web A11y (Web Accessibility)

- Makes web content accessible to blind or color blind people.
	- Web-UIs
	- Infographics
	- Text
- Different standards have emerged.
	- (See slides on the A11y Tree and ARIA).

### Web A11y A11y Tree and DOM Tree

- Parallel structures.
- A11y Tree is a subset of flattened DOM tree.
- Only accessible objects with impact on semantics created in A11y Tree for every DOM element.

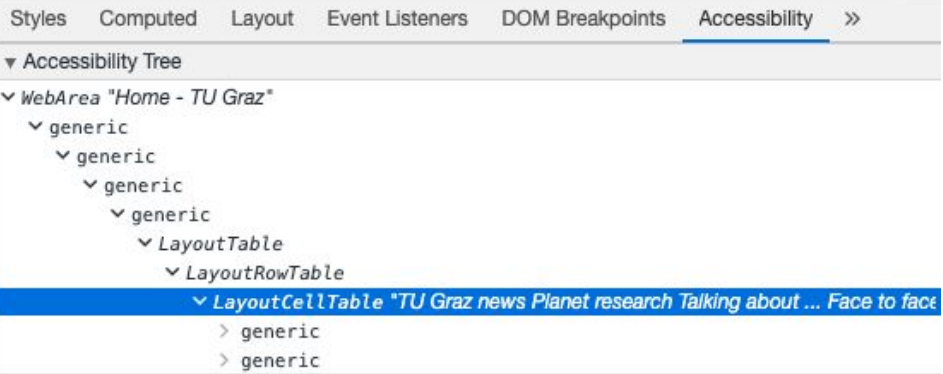

Screenshot taken by Markus Stradner from <http://www.tugraz.at/> with Google Chrome on 3.5.2021.

#### ARIA

- ARIA: **A**ccessible **R**ich **I**nternet **A**pplications
	- Set of rules, roles and properties for the annotation of web content.
- WAI: **W**eb **A**ccessibility **I**nitiative
	- Initiative for defining accessibility standards for web technologies.

#### ARIA Rules when using ARIA

- 1. Always use native HTML, unless no other way to make element accessible.
- 2. Do not change native HTML semantics (e.g. using <span role=**"**button**"**> instead of <button>).
- 3. Make ARIA controls keyboard accessible (tabindex=**"**0**"**).
- 4. For focusable elements never add role=**"**presentation**"** or aria-hidden=**"**true**"**.
- 5. Accessible names (e.g. aria-label=**"**Search**"** or <label>).

#### ARIA Properties

- aria-label: Label element with short name or value.
- aria-labelledby: Labeling by referring to element by id.
- aria-describedby: More detailed description of element.
- aria-valuemin/aria-valuemax: Min. and max. values of range elements.
- aria-roledescription: Natural-language equivalent to ARIA role.
- aria-hidden: Remove elements from A11y Tree. For purely decorative elements.

#### ARIA Graphics Module - Roles ARIA

Additional roles for SVG elements**:**

- graphics-document: Document conveys meaning through visual appearance.
- graphics-object: Section of graphics-document. Represents distinct object or sub-component with semantic meaning.
- graphics-symbol: Graphical object treated as single image component.

#### ARIA Simply Annotated SVGs

Contains standard ARIA roles and properties.

- Visible graphic elements
- Tabindices (determine tab order)
- **Focusable elements**
- Non-visible labels (for focusable elements)

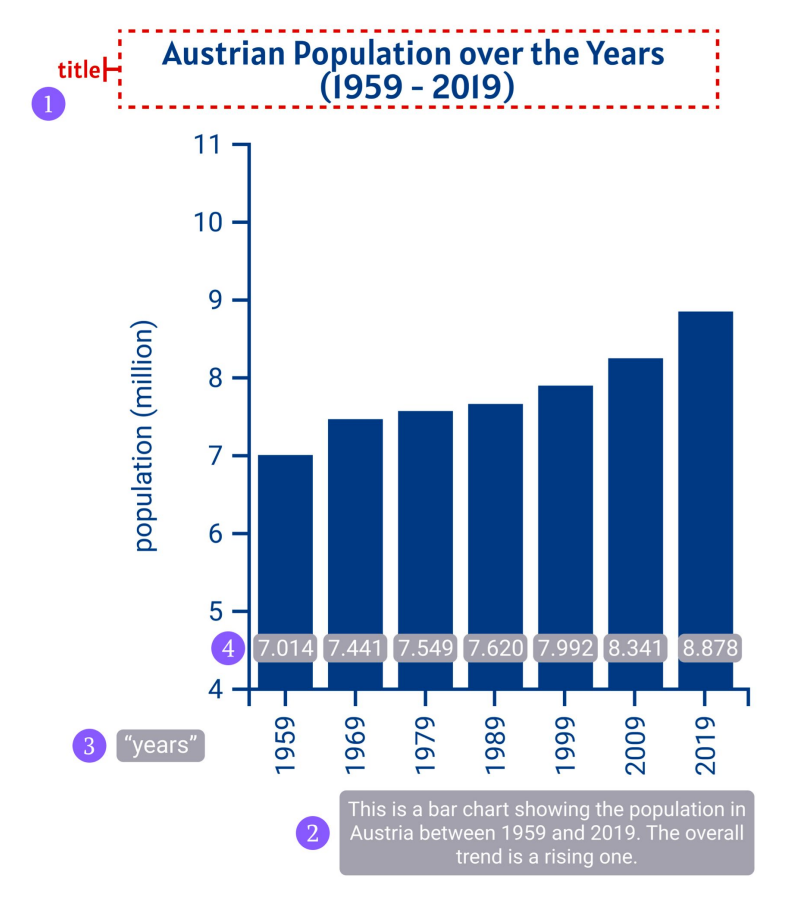

Drawn by Markus Stradner, inspired by the illustrations of a **[barchart](https://fizz.studio/wp-content/uploads/2018/04/barchart.png) from [Fizz](https://fizz.studio)** [Studio](https://fizz.studio).

#### ARIA Richly Annotated SVGs

Contains additional roles and properties.

- Visible graphic elements
- Tabindices (determine tab order)
- **Focusable elements**
- Non-visible labels (for focusable elements)
- Focusable, visible labels
- Supplementary information

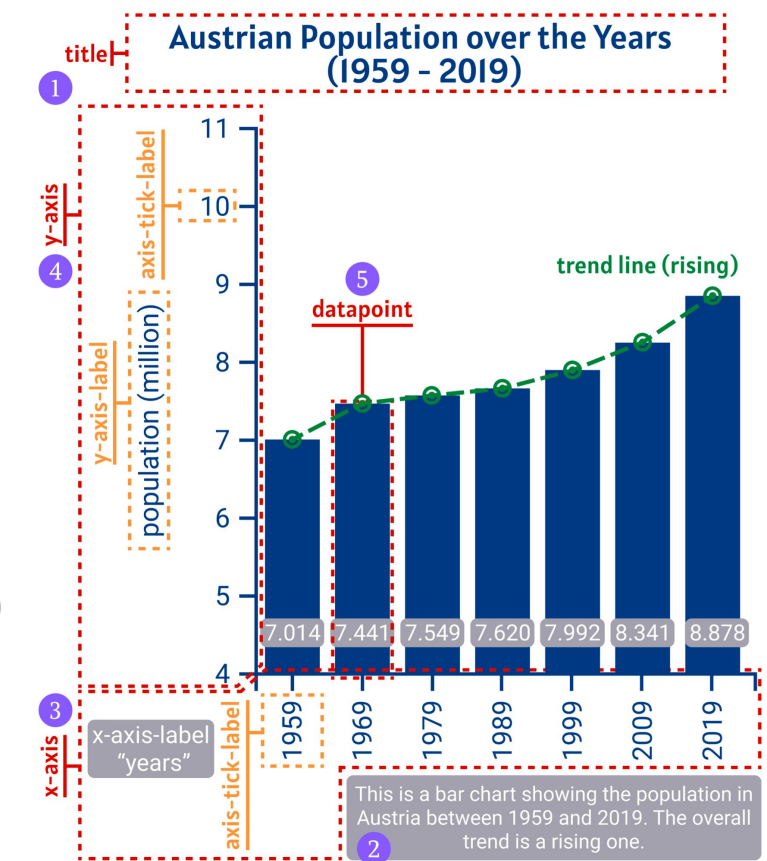

Drawn by Markus Stradner, inspired by the illustrations of a **[barchart](https://fizz.studio/wp-content/uploads/2018/04/barchart.png) from [Fizz](https://fizz.studio)** [Studio](https://fizz.studio).

### ARIA Creating Annotated SVGs

- Manual annotation:
	- From scratch.
	- Annotation of existing SVGs.
- Semi-automatic annotation:
	- Using "recipes" to generate initial SVGs (see slides on AChart).
- Automatic annotation:
	- Using vector graphic editors (see slide on Glimpse).

#### Proposals for Rich Annotation ARIA

- Describler/AChart:
	- Custom taxonomy.
	- Non-standardised ARIA roles and properties.
- W3C (Amelia Bellamy-Royds):
	- ARIA roles and properties.
- Highcharts:
	- ARIA roles and properties.
	- Custom taxonomy.
- Semiotic:
	- ARIA roles and properties.
	- Custom taxonomy.
- amChart:
	- ARIA roles and properties.
	- Menu elements for data points.
- **FusionChart:** 
	- ARIA roles and properties.
	- Custom taxonomy.

#### ARIA Proposals for Rich Annotation

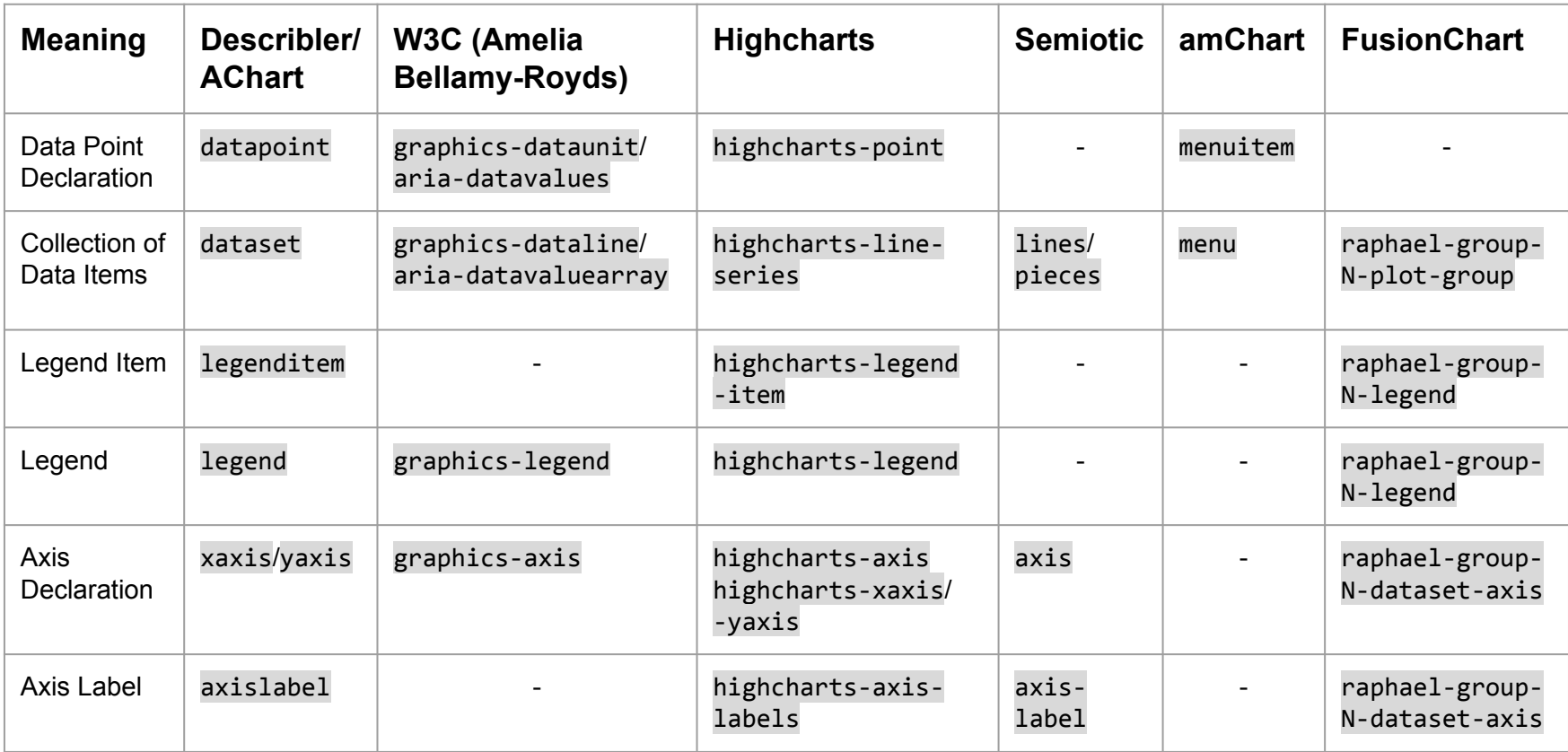

#### Screen Readers

- NVDA
- JAWS
- VoiceOver (macOS)
- Narrator (Windows)

#### Screen Readers Usage Statistics

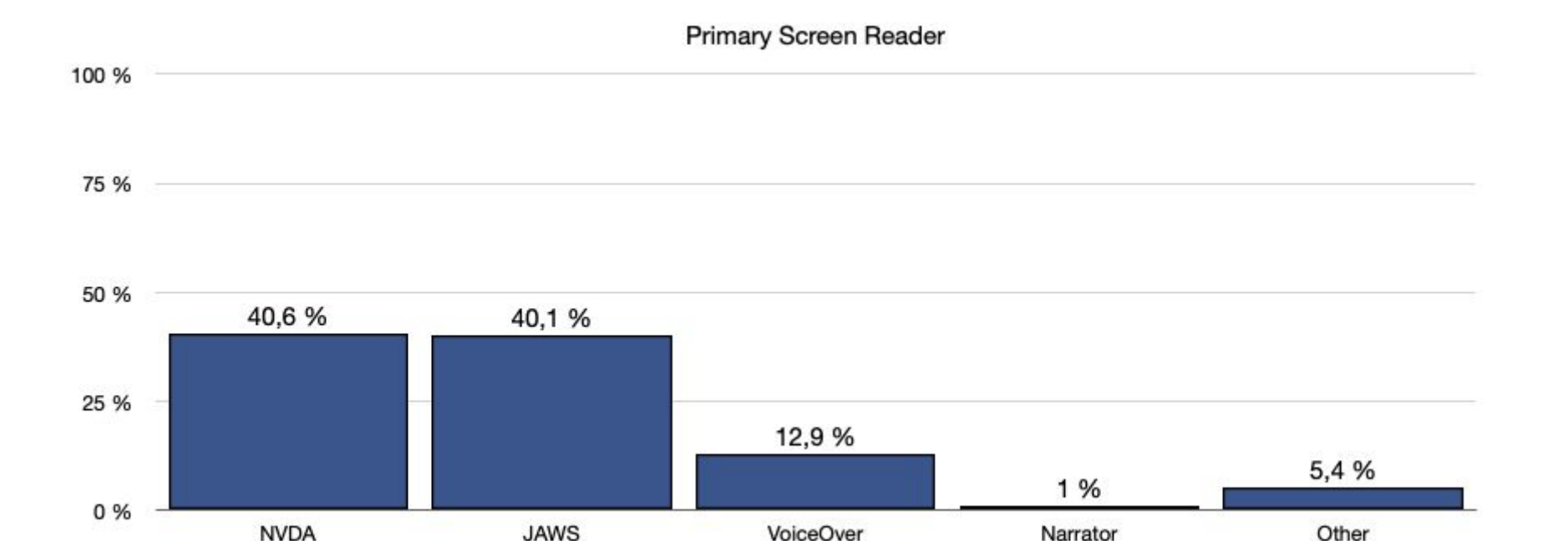

Diagram reproduced by Lisa Habich from <https://webaim.org/projects/screenreadersurvey8/>on 22.04.2021

#### Screen Readers VoiceOver (macOS)

- Built in screen reader.
- Reads out UI elements and accessibility annotations.

 $\times$  Austrian Population over the Years This chart shows the population of Austria from 1959 to 2019., Line Chart

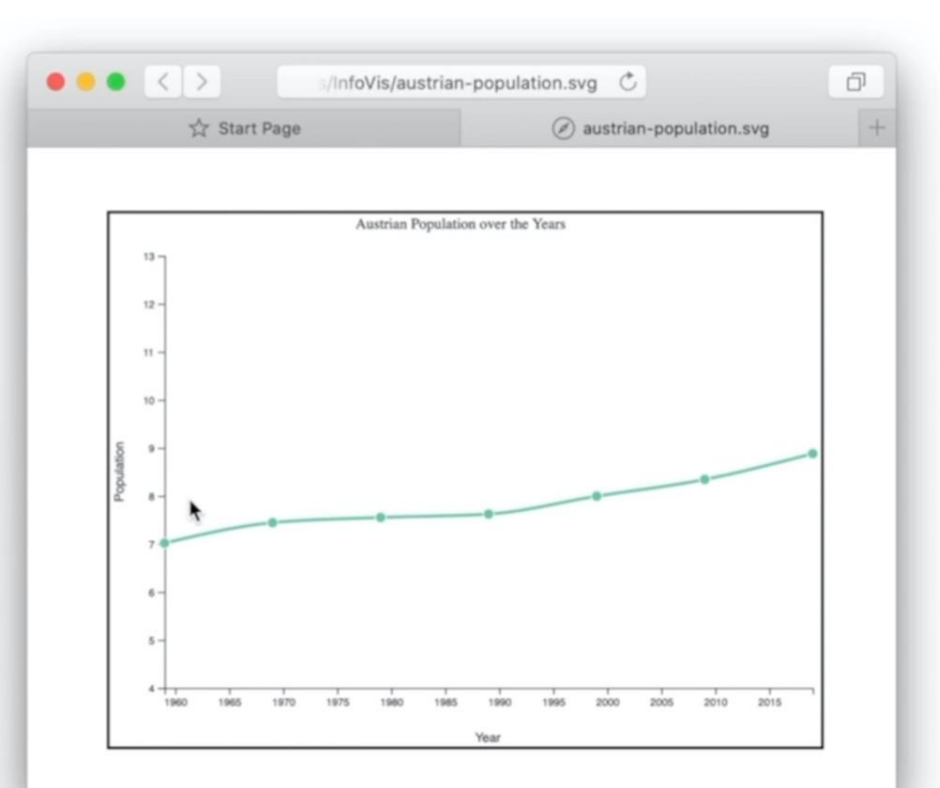

#### Tools

- Generators (Editors):
	- Glimpse
	- AChart Creator
- Chart Readers:
	- AChart Interpreter
	- Describler
- Others

#### Generators Glimpse

- Closed source
- Beta stage
- Native App (macOS)
- Set of visualization building blocks
- Automatic ARIA annotations

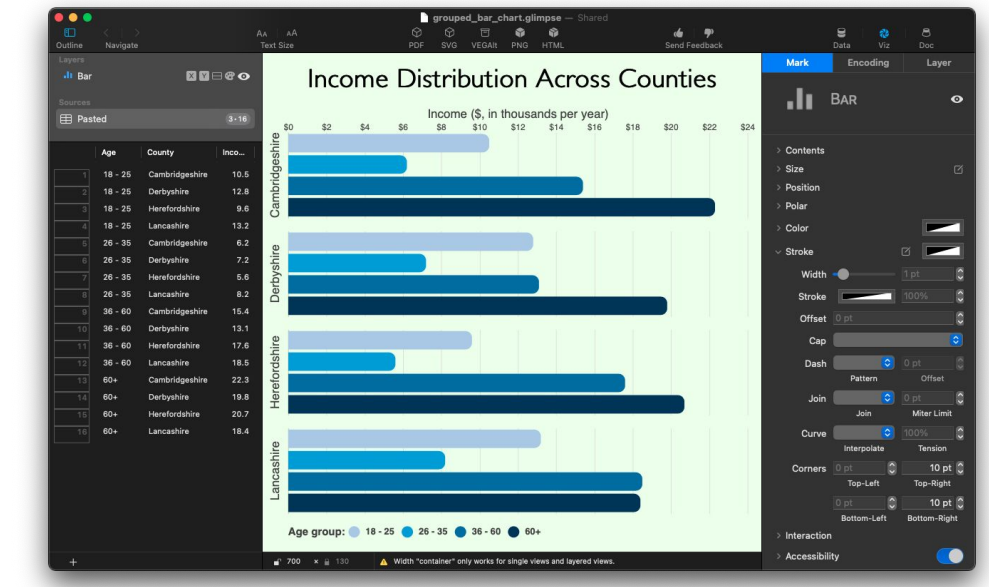

Screenshot taken from Glimpse.io on 20.04.2021.

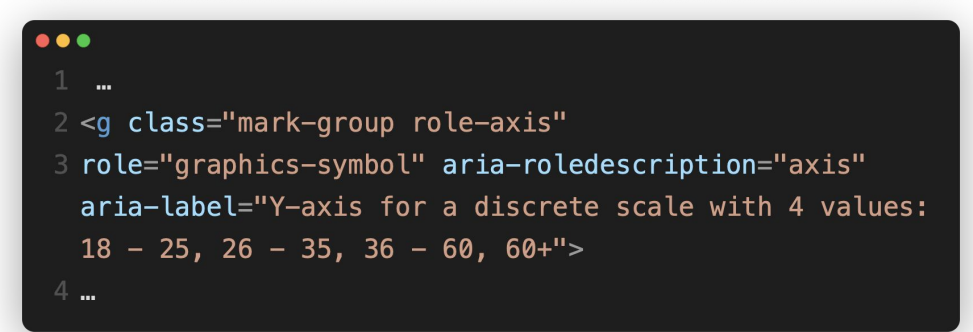

File as produced by Glimpse taken from Glimpse.io on 20.04.2021.

#### Generators AChart Creator

- **Command line interface.**
- SVG from CSV source.
- "Recipies" for:
	- Pie chart
	- Bar chart
	- Line chart
- Additional arguments for:
	- Title
	- Legend
	- Description
	- Axis-Labels
	- ...

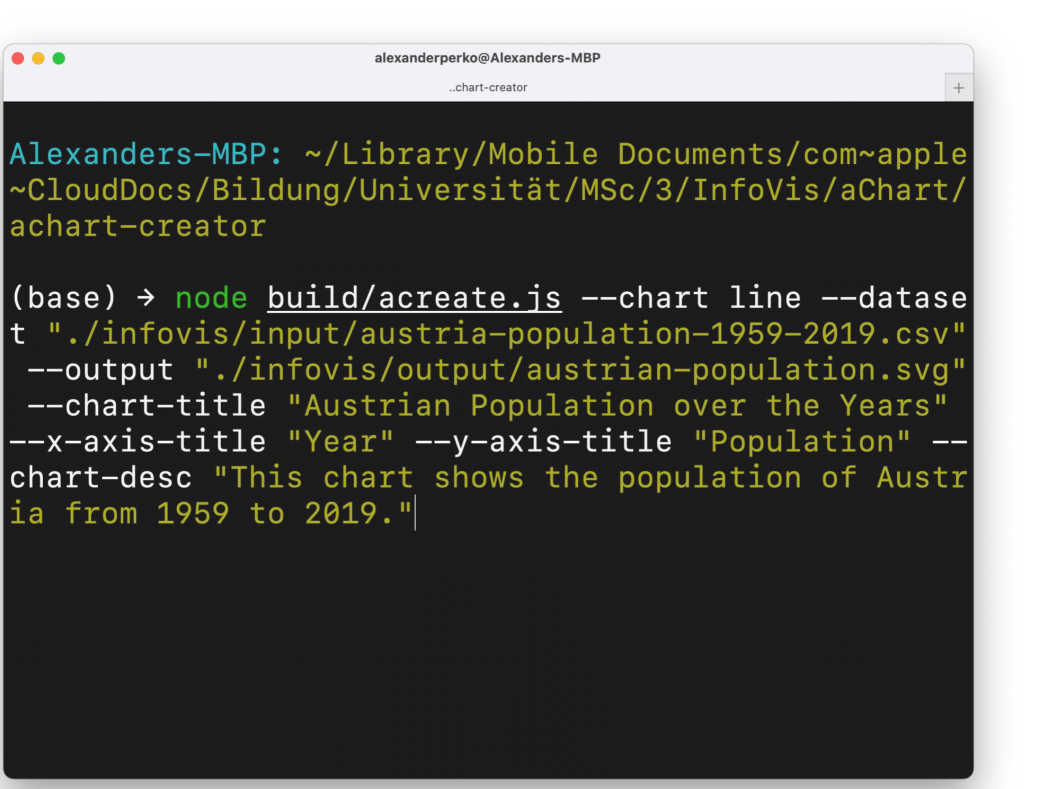

Screenshot taken by Alexander Perko from AChart Creator on 01.05.2021.

#### Generators AChart Creator

- Pro:
	- **○ Semi-automated annotation.**
	- **○ Easy to use** (if used to CLIs).
	- **○** Lightweight.
	- Cross-Platform (Windows, macOS, Linux).

#### Contra:

- Command line interface (entry barrier).
- Limited in the number of output "recipes".
- No annotation of existing SVGs possible . (AChart has to be the starting point when creating an SVG).

### Readers AChart Interpreter

- Webapp
- Loads SVGs from file.
- Sample SVGs available.

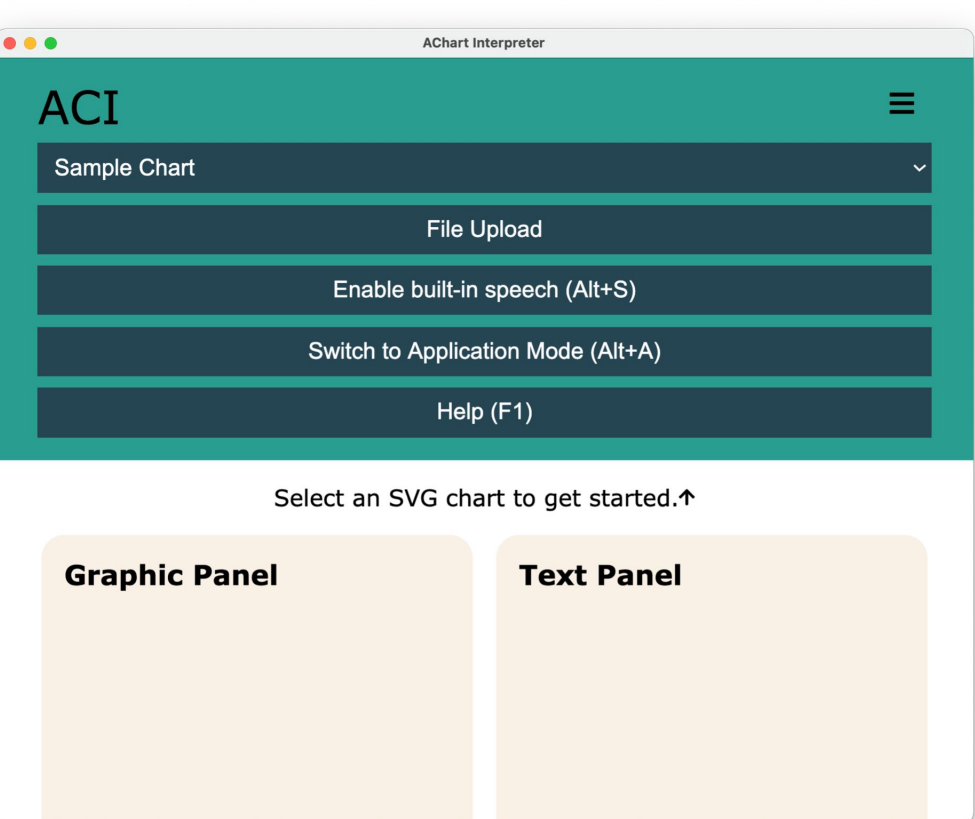

Screenshot taken by Alexander Perko from AChart Interpreter under MIT Licence on 01.05.2021.

### Readers AChart Interpreter

- Webapp
- Loads SVGs from file.
- Sample SVGs available.
- Synchronized Split-Screen:
	- SVG chart on the left.
	- Textual description on the right.

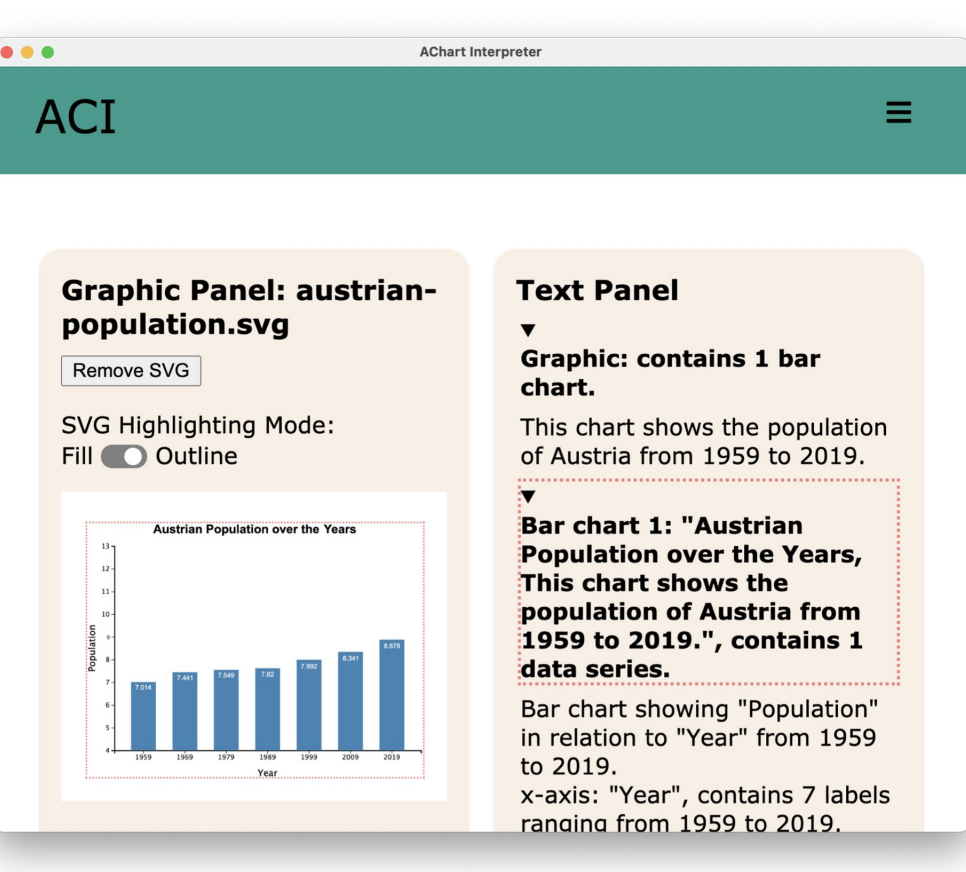

Screenshot taken by Alexander Perko from AChart Interpreter under MIT Licence on 01.05.2021.

### Readers AChart Interpreter

- Webapp
- Loads SVGs from file.
- Sample SVGs available.
- Synchronized Split-Screen:
	- o SVG chart on the left.
	- Textual description on the right.
- Statistics on the data:
	- Median, average, …
	- Enables a better understanding.

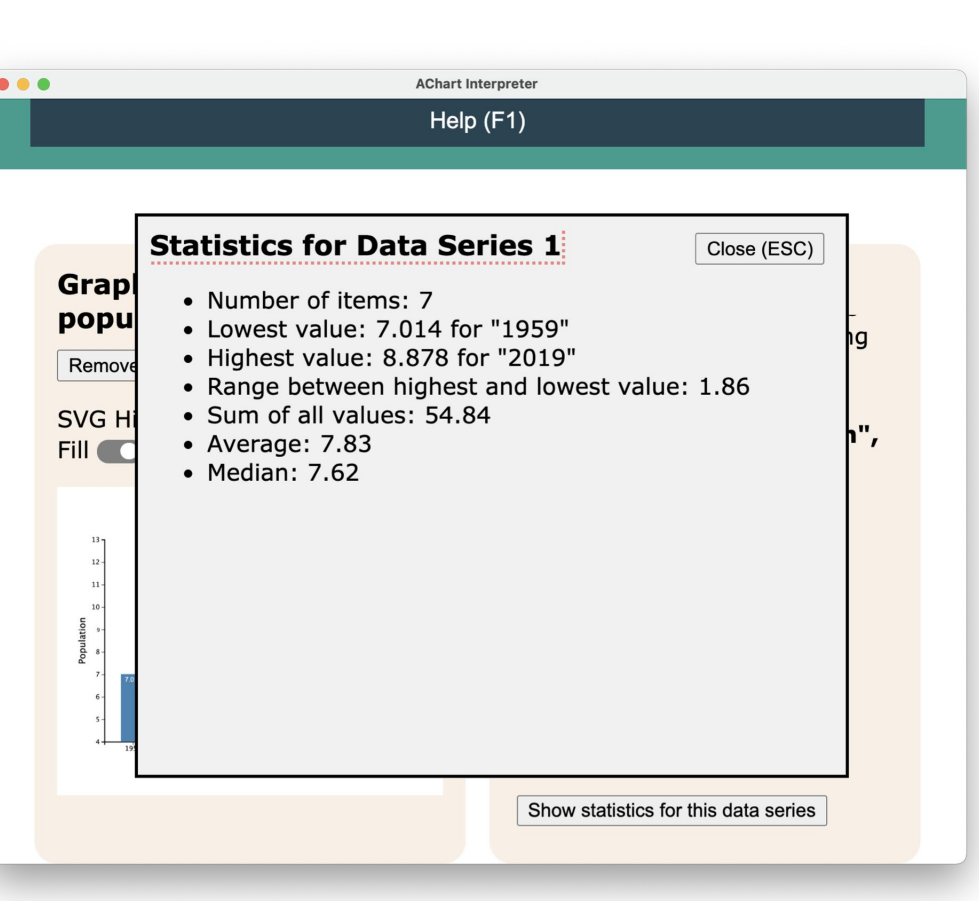

Screenshot taken by Alexander Perko from AChart Interpreter under MIT Licence on 01.05.2021.

#### Readers AChart Interpreter

Pro:

- **Statistics** for getting an understanding of the underlying data (max, min, etc.).
- **Easy to use** (GUI with tab-navigation).
- Cross-Platform (Windows, macOS, Linux).
- Connectors (tries to form whole sentences).

#### Contra:

- Works best with (~limited to) Chrome (file import).
- Files have to be opened/imported with/from AChart no browser integration.
- Confusing to use "ranging from … to …" for string (non-number) categories.
- Statistics hidden behind extra button (may be confusing/overlooked).
- Broken electron building-pipeline (macOS; works in the browser though).

#### AChart Creator & Interpreter

## *DEMO*

### Readers Describler

- Webapp (written in plain JavaScript).
- Experimental state:
	- Very buggy.
	- Navigation issues.
	- Image loading issues.
	- Options to get more details often do not work.
- Uses language from operating system (wrong pronunciation).

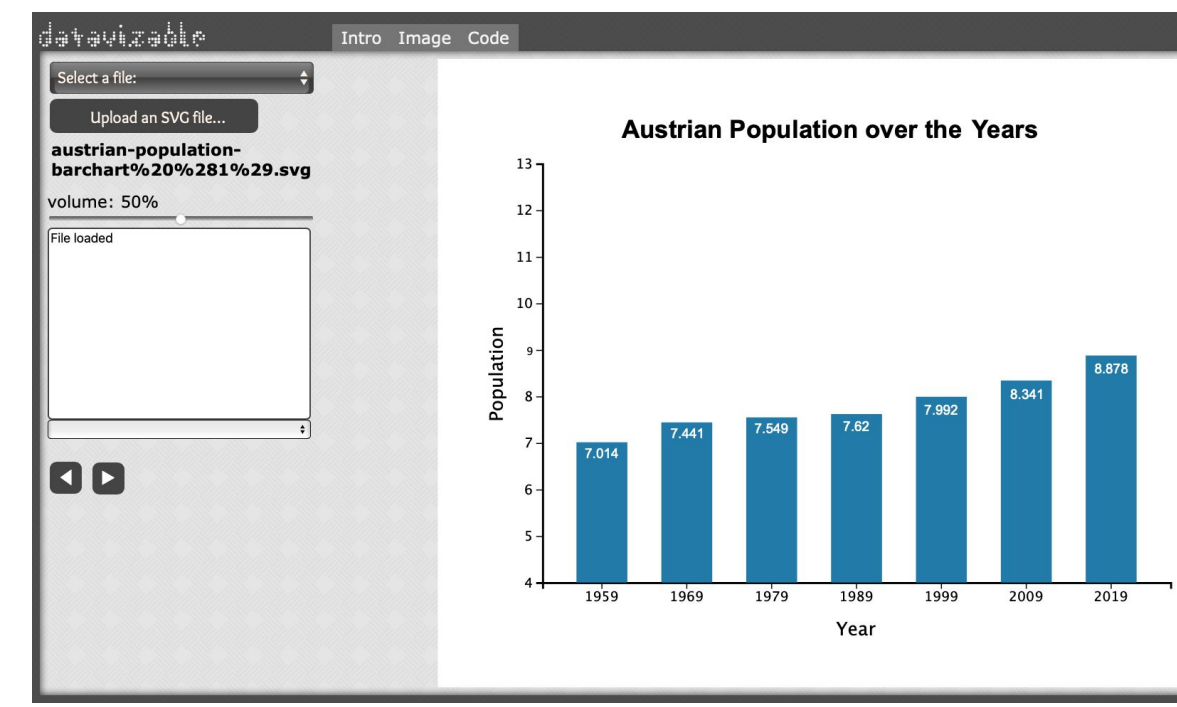

Screenshot taken by Markus Stradner from [http://describler.com/](http://describler.com/?filename=decision-tree.svg#image) under MIT Licence on 3.5.2021.

Works identically on localhost.

#### Readers Describler

- Pro:
	- **Easy to use** (good introduction).
	- **Webapp**
	- Cross-Platform (Windows, macOS, Linux).
	- Local version works identically.
- Contra:
	- Very buggy (considering issues from previous slides).
	- Language from OS (bad pronunciation).

#### Tools Others

- SVG-Generators currently in beta stage:
	- Fizz Studio
	- Glimpse
- Code editor plugins:
	- "Web Accessibility" for VS Code.
	- "Bri11iant" for VS Code.
- Accessibility audit in current browsers.